Hi all,

Below are the links to new Google classrooms for the next couple of weeks which will put you in the best possible position to succeed next year.

At the moment, we have 3 new classrooms. You should know which level you will be studying at the beginning of next year and should join the appropriate classroom(s) using the code below. \***You can join more than one classroom if you want to try work at a higher level also\***

**If you have never used google classroom before, please follow the instructions on the next page to get started!**

Preparing for National 4 - s3u25v7

Preparing for National 5 - 3xyo5ln

Preparing for Higher - zn54yvh

For Advanced Higher, as per the message sent via Google Classroom and Show My Homework already, if you are interested please email me to let me know and I will set one up for Advanced Higher if the interest is there.

## Using Google Classroom

1) If you're using a laptop or PC, sign into Glow using your Glow username and password and click on the Google Classroom tile which is normally at the bottom of the launchpad. **(Message me if you cannot remember your Glow name or** 

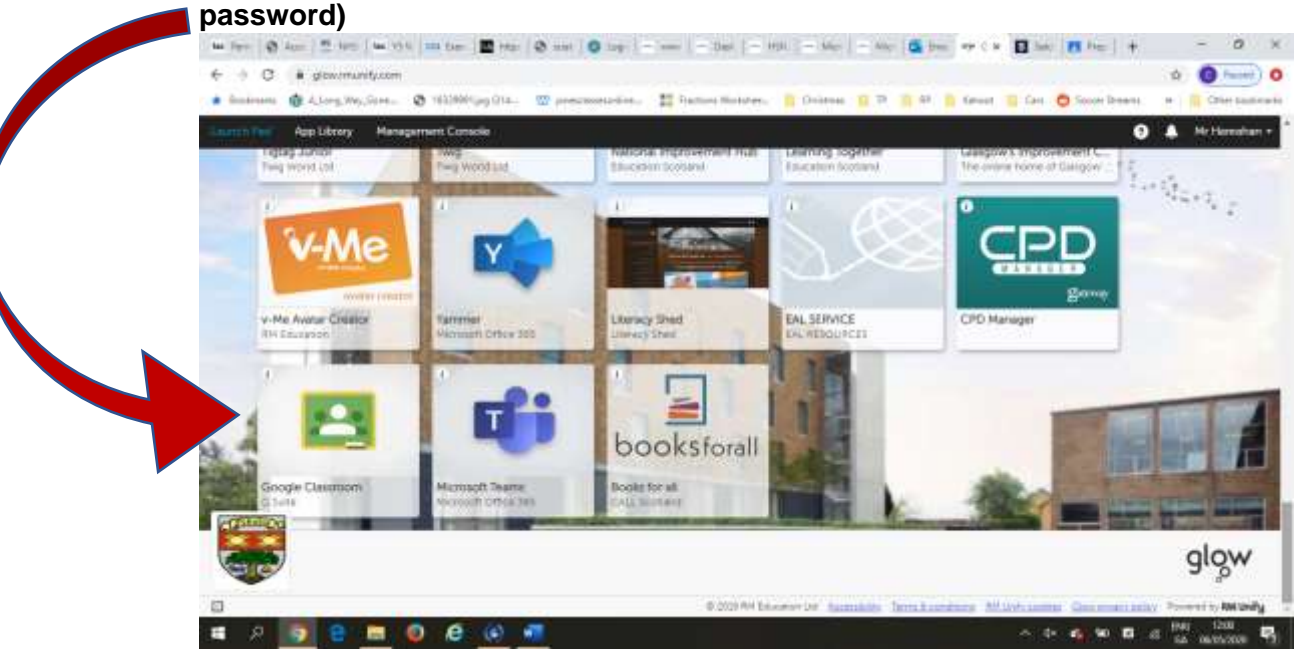

- 2) If you are using your phone, download the Google classroom app first. Then sign into Glow using your internet browser and click on the Google Classroom tile and this should bring you into the app.
- 3) If that doesn't work, go to the app and make sure that your email is the correct email address and not your own personal Gmail account. It must start like your Glow email but finish **@gc.glow.scot**

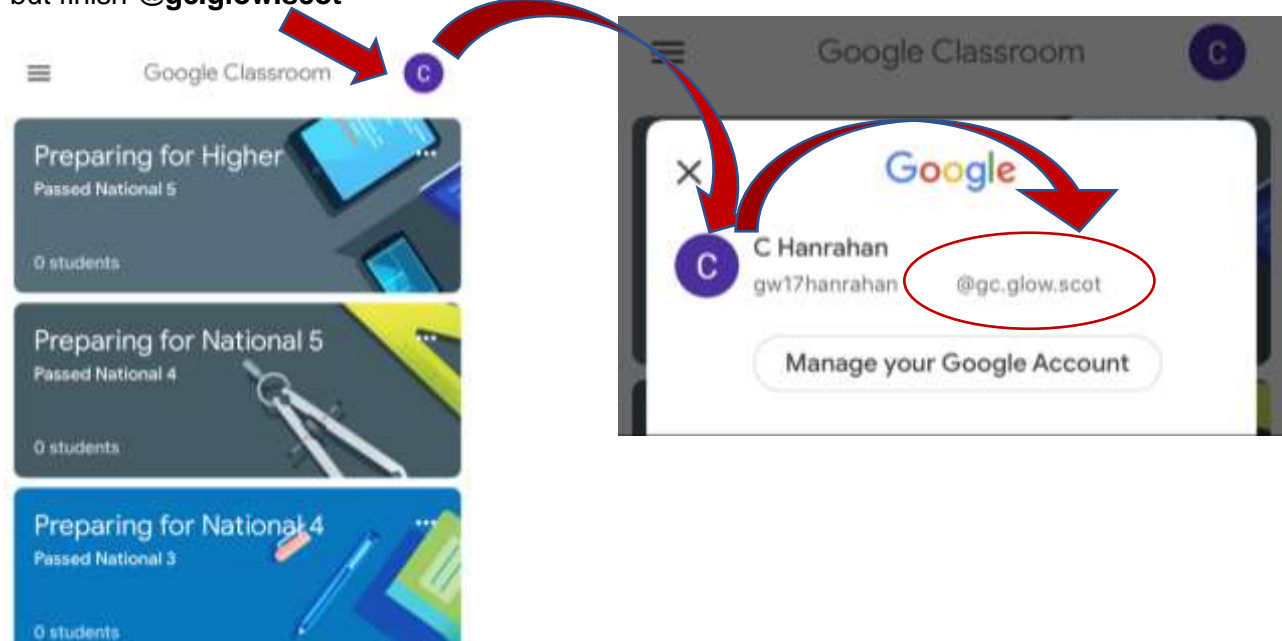

4) Once you have accessed Google classroom, either on a PC or phone, joining a class is easy. All you must do know is hit the **+** button and type in the class code from the first page. This will automatically join you to your correct class.

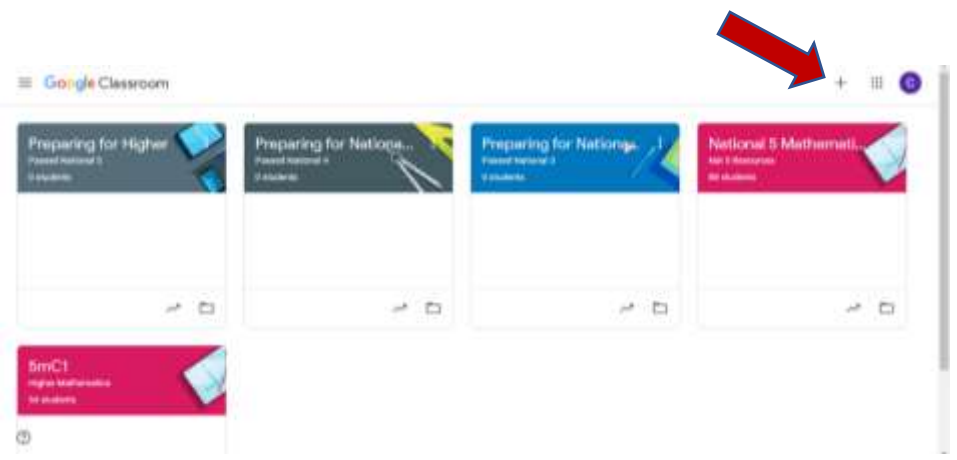

5) Once you have joined the correct class you will be able to ask questions using the 'Stream'. You can see notes, worksheets and lessons in 'Classwork'. It is a good idea to turn Google Classroom notifications on if you are using a phone so you can see when the teacher gives work, or somebody answers a question.

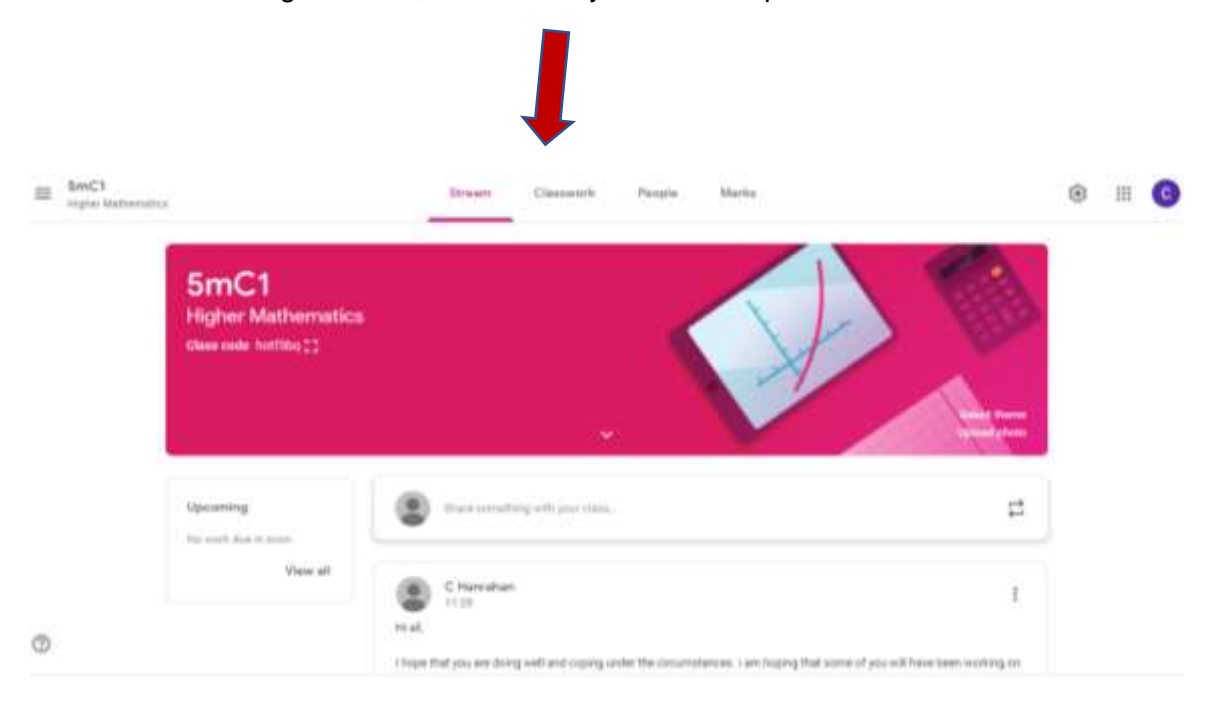